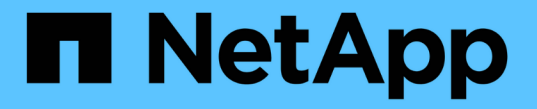

# **NFS** 트렁킹을 관리합니다 ONTAP 9

NetApp April 24, 2024

This PDF was generated from https://docs.netapp.com/ko-kr/ontap/nfs-trunking/index.html on April 24, 2024. Always check docs.netapp.com for the latest.

# 목차

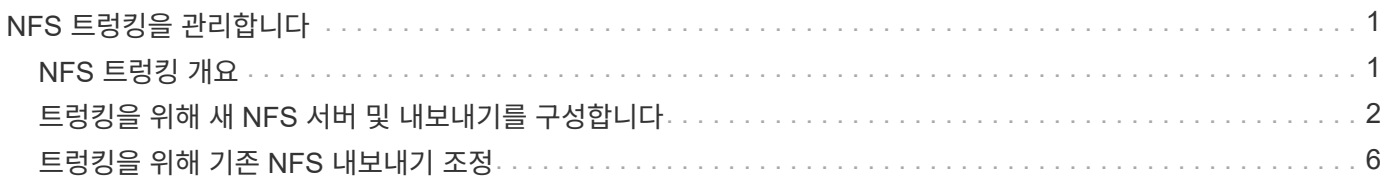

# <span id="page-2-0"></span>**NFS** 트렁킹을 관리합니다

# <span id="page-2-1"></span>**NFS** 트렁킹 개요

ONTAP 9.14.1부터 NFSv4.1 클라이언트는 세션 트렁킹을 활용하여 NFS 서버의 서로 다른 LIF에 대한 여러 연결을 열 수 있으므로 데이터 전송 속도가 향상되고 다중 경로를 통한 복원력 을 제공할 수 있습니다.

트렁킹은 FlexVol 볼륨을 트렁킹 가능 클라이언트, 특히 VMware 및 Linux 클라이언트 또는 RDMA, TCP 또는 pNFS를 통한 NFS에 내보내는 데 유리합니다.

ONTAP 9.14.1에서는 트렁킹이 단일 노드의 LIF로 제한되며, 트렁킹이 여러 노드에 대한 LIF를 확장할 수 없습니다.

FlexGroup 볼륨은 트렁킹이 지원됩니다. 이는 성능 향상을 제공할 수 있지만, FlexGroup 볼륨에 대한 다중 경로 액세스는 단일 노드에서만 구성할 수 있습니다.

이 릴리즈에서는 세션 트렁킹만 경로 다중화에 지원됩니다.

### 트렁킹 사용 방법

트렁킹이 제공하는 다중 경로 이점을 활용하려면 트렁킹 사용 NFS 서버가 포함된 SVM에 연결된 LIF 세트(\_트렁킹 그룹 \_ 이라고도 함)가 필요합니다. 트렁킹 그룹의 LIF는 클러스터의 동일한 노드에 홈 포트가 있어야 하고 이러한 홈 포트에 상주해야 합니다. 트렁킹 그룹의 모든 LIF가 동일한 페일오버 그룹의 구성원이라는 것이 모범 사례입니다.

ONTAP는 지정된 클라이언트에서 노드당 최대 16개의 트렁킹 연결을 지원합니다.

클라이언트가 트렁킹 사용 서버에서 내보내기를 마운트할 때 트렁킹 그룹의 LIF에 대한 IP 주소 수를 지정합니다. 클라이언트가 첫 번째 LIF에 연결되면 추가 LIF가 NFSv4.1 세션에만 추가되고 트렁킹 그룹 요구사항을 준수하는 경우 트렁킹에 사용됩니다. 그런 다음 클라이언트는 자체 알고리즘(예: 라운드 로빈)에 따라 여러 연결을 통해 NFS 작업을 분산합니다.

최상의 성능을 얻으려면 단일 경로 내보내기가 아닌 다중 경로 내보내기 전용 SVM에 트렁킹을 구성해야 합니다. 즉, 트렁킹이 활성화된 클라이언트에만 내보내기가 제공되는 SVM에서 NFS 서버에서만 트렁킹을 활성화해야 합니다.

### 지원되는 클라이언트

ONTAP NFSv4.1 서버는 NFSv4.1 세션 트렁킹을 지원하는 모든 클라이언트의 트렁킹을 지원합니다.

다음 클라이언트는 ONTAP 9.14.1에서 테스트되었습니다.

- VMware ESXi 7.0U3F 이상
- Linux RHEL(Red Hat Enterprise Linux) 8.8 및 9.3

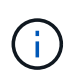

NFS 서버에서 트렁킹이 설정된 경우 트렁킹을 지원하지 않는 NFS 클라이언트에서 내보낸 공유에 액세스하는 사용자가 성능 저하를 겪을 수 있습니다. SVM 데이터 LIF에 대한 여러 마운트에 단일 TCP 연결만 사용되기 때문입니다.

### **NFS** 트렁킹과 **nconnect** 간의 차이

ONTAP 9.8부터는 NFSv4.1이 활성화된 경우 기본적으로 nconnect 기능을 사용할 수 있습니다. nconnect 지원 클라이언트에서는 단일 NFS 마운트로 단일 LIF를 통해 여러 TCP 연결(최대 16개)을 가질 수 있습니다.

반면, 트렁킹은 여러 LIF에 여러 개의 TCP 연결을 제공하는 \_multipathing\_functionality입니다. 사용자 환경에 추가 NIC를 사용할 수 있는 경우 트렁킹은 nconnect의 기능을 뛰어넘는 병렬 처리 및 성능을 제공합니다.

에 대해 자세히 알아보십시오 ["nConnect\(](https://docs.netapp.com/ko-kr/ontap/nfs-admin/ontap-support-nfsv41-concept.html)[연결](https://docs.netapp.com/ko-kr/ontap/nfs-admin/ontap-support-nfsv41-concept.html)[\)."](https://docs.netapp.com/ko-kr/ontap/nfs-admin/ontap-support-nfsv41-concept.html)

## <span id="page-3-0"></span>트렁킹을 위해 새 **NFS** 서버 및 내보내기를 구성합니다

트렁킹 사용 **NFS** 서버를 생성합니다

ONTAP 9.14.1부터 NFS 서버에서 트렁킹을 활성화할 수 있습니다. NFSv4.1은 NFS 서버가 생성될 때 기본적으로 사용하도록 설정됩니다.

시작하기 전에

SVM은 다음과 같아야 합니다.

- 클라이언트 데이터 요구 사항을 충족할 수 있는 충분한 저장소 지원.
- NFS에 대해 설정되었습니다.
- NFS 트렁킹 전용. 다른 클라이언트를 구성하지 않아야 합니다.
- 단계
- 1. 적합한 SVM이 없는 경우 다음을 생성합니다.

vserver create -vserver *svm\_name* -rootvolume *root\_volume\_name* -aggregate *aggregate\_name* -rootvolume-security-style unix -language C.UTF-8

2. 새로 생성한 SVM의 구성 및 상태 확인:

'vserver show -vserver\_svm\_name\_'

에 대해 자세히 알아보십시오 ["SVM](https://docs.netapp.com/ko-kr/ontap/nfs-config/create-svms-data-access-task.html) [생성](https://docs.netapp.com/ko-kr/ontap/nfs-config/create-svms-data-access-task.html)["](https://docs.netapp.com/ko-kr/ontap/nfs-config/create-svms-data-access-task.html)

3. NFS 서버 생성:

vserver nfs create -vserver *svm\_name* -v3 disabled -v4.0 disabled -v4.1 enabled -v4.1-trunking enabled -v4-id-domain *my\_domain.com*

4. NFS가 실행 중인지 확인합니다.

vserver nfs status -vserver *svm\_name*

5. NFS가 원하는 대로 구성되었는지 확인합니다.

vserver nfs show -vserver *svm\_name*

에 대해 자세히 알아보십시오 ["NFS](https://docs.netapp.com/ko-kr/ontap/nfs-config/create-server-task.html) [서버](https://docs.netapp.com/ko-kr/ontap/nfs-config/create-server-task.html) [구성](https://docs.netapp.com/ko-kr/ontap/nfs-config/create-server-task.html)["](https://docs.netapp.com/ko-kr/ontap/nfs-config/create-server-task.html)

작업을 마친 후 필요에 따라 다음 서비스를 구성합니다.

- ["DNS"](https://docs.netapp.com/ko-kr/ontap/nfs-config/configure-dns-host-name-resolution-task.html)
- ["LDAP](https://docs.netapp.com/ko-kr/ontap/nfs-config/using-ldap-concept.html)[를](https://docs.netapp.com/ko-kr/ontap/nfs-config/using-ldap-concept.html) [지원합니다](https://docs.netapp.com/ko-kr/ontap/nfs-config/using-ldap-concept.html)["](https://docs.netapp.com/ko-kr/ontap/nfs-config/using-ldap-concept.html)
- ["Kerberos"](https://docs.netapp.com/ko-kr/ontap/nfs-config/kerberos-nfs-strong-security-concept.html)

트렁킹을 위해 네트워크를 준비합니다

NFSv4.1 트렁킹을 활용하려면 트렁킹 그룹의 LIF가 동일한 노드에 있어야 하고 동일한 노드에 홈 포트가 있어야 합니다. LIF는 같은 노드의 페일오버 그룹에서 구성되어야 합니다.

이 작업에 대해

LIF 및 NIC의 일대일 매핑은 최고의 성능 향상을 생성하지만 트렁킹은 활성화하지 않아도 됩니다. NIC가 2개 이상 설치되어 있으면 성능상의 이점을 얻을 수 있지만 반드시 필요한 것은 아닙니다.

여러 페일오버 그룹을 가질 수 있지만 트렁킹용 페일오버 그룹에는 트렁킹 그룹에 있는 LIFS만 포함되어야 합니다.

페일오버 그룹에서 접속(및 기본 NIC)을 추가하거나 제거할 때마다 트렁킹 페일오버 그룹을 조정해야 합니다.

시작하기 전에

- 페일오버 그룹을 생성하려는 경우 NIC와 연결된 포트 이름을 알아야 합니다.
- 포트는 모두 같은 노드에 있어야 합니다.

#### 단계

1. 사용할 네트워크 포트의 이름 및 상태를 확인합니다.

network port status

#### 2. 페일오버 그룹을 생성합니다.

network interface failover-groups create -vserver *svm\_name* -failover-group *failover\_group\_name* -targets *ports\_list*

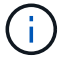

페일오버 그룹이 반드시 있어야 하는 것은 아니지만 이 그룹이 반드시 권장됩니다.

◦ *svm\_name* <sup>은</sup> NFS 서버가 포함된 SVM<sup>의</sup> 이름입니다.

◦ *ports\_list* <sup>은</sup> 페일오버 그룹에 추가될 포트의 목록입니다.

포트는 node name:port number 형식에 추가됩니다. 예를 들어 node1:e0c 와 같습니다.

다음 명령을 실행하면 SVM VS1에 대한 페일오버 그룹 fg3이 생성되고 포트 3개가 추가됩니다.

network interface failover-groups create -vserver vs1 -failover-group fg3 -targets cluster1-01:e0c,cluster1-01:e0d,cluster1-01:e0e

에 대해 자세히 알아보십시오 ["](https://docs.netapp.com/ko-kr/ontap/networking/configure_failover_groups_and_policies_for_lifs_overview.html)[페일오버](https://docs.netapp.com/ko-kr/ontap/networking/configure_failover_groups_and_policies_for_lifs_overview.html) [그룹](https://docs.netapp.com/ko-kr/ontap/networking/configure_failover_groups_and_policies_for_lifs_overview.html)[:"](https://docs.netapp.com/ko-kr/ontap/networking/configure_failover_groups_and_policies_for_lifs_overview.html)

3. 필요한 경우 트렁킹 그룹 구성원에 대한 LIF를 생성합니다.

network interface create -vserver *svm\_name* -lif *lif\_name* -home-node *node\_name* -home-port *port\_name* -address *IP\_address* -netmask *IP\_address* [-service-policy *policy*] [-auto-revert {true|false}]

◦ -home-node - LIF에서 네트워크 인터페이스 되돌리기 명령을 실행할 <sup>때</sup> LIF<sup>가</sup> 반환되는 노드입니다.

또한 LIF가 '-auto-revert' 옵션을 사용하여 홈 노드 및 홈 포트로 자동으로 되돌아가는지 여부를 지정할 수도 있습니다.

- -home-port LIF에서 네트워크 인터페이스 되돌리기 명령을 실행할 <sup>때</sup> LIF<sup>가</sup> 반환되는 물리적 포트 또는 논리 포트입니다.
- $\cdot$  를 사용하여 IP 주소를 지정할 수 있습니다 -address 및 -netmask 옵션이 아닌 옵션 - $\text{subnet}}$  옵션을 선택합니다.
- IP 주소를 할당할 때 다른 IP 서브넷에 클라이언트 또는 도메인 컨트롤러가 있는 경우 게이트웨이에 대한 기본 경로를 구성해야 할 수 있습니다. 를 클릭합니다 network route create man 페이지에는 SVM 내에서 정적 라우트를 생성하는 방법에 대한 정보가 포함되어 있습니다.
- -service-policy LIF<sup>에</sup> 대한 서비스 정책. 정책을 지정하지 않으면 기본 정책이 자동으로 할당됩니다. <sup>를</sup> 사용합니다 network interface service-policy show 명령을 사용하여 사용 가능한 서비스 정책을 검토합니다.
- -auto-revert 시작, 관리 데이터베이스 상태 <sup>변</sup><sup>경</sup> 또는 네트워크 연결이 <sup>이</sup>루어질 <sup>때</sup> 데이터 LIF<sup>가</sup> <sup>홈</sup> 노드로 자동 복구되는지 여부를 지정합니다. 기본 설정은 false 이지만 환경의 네트워크 관리 정책에 따라 true로 설정할 수 있습니다.

트렁킹 그룹의 모든 LIF에 대해 이 단계를 반복합니다.

다음 명령을 실행하면 이 생성됩니다 lif-A SVM을 위해 vs1, 포트에 있습니다 e0c 노드 cluster1\_01:

network interface create -vserver vs1 -lif lif-A -service-policy **???** -home -node cluster1 01 -home-port e0c -address 192.0.2.0

에 대해 자세히 알아보십시오 ["LIF](https://docs.netapp.com/ko-kr/ontap/networking/create_lifs.html) [생성](https://docs.netapp.com/ko-kr/ontap/networking/create_lifs.html)[:"](https://docs.netapp.com/ko-kr/ontap/networking/create_lifs.html)

4. LIF가 생성되었는지 확인:

네트워크 인터페이스 쇼

5. 구성된 IP 주소에 연결할 수 있는지 확인합니다.

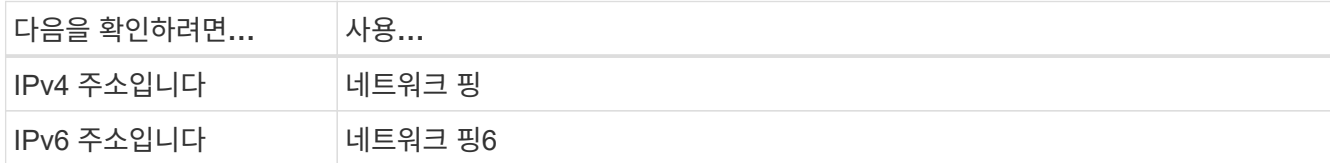

클라이언트 액세스를 위해 데이터를 내보냅니다

데이터 공유에 대한 클라이언트 액세스를 제공하려면 하나 이상의 볼륨을 생성해야 하며 볼륨에 하나 이상의 규칙이 포함된 엑스포트 정책이 있어야 합니다.

클라이언트 내보내기 요구 사항:

• Linux 클라이언트는 트렁킹 연결(즉, 각 LIF)에 대해 별도의 마운트 및 마운트 지점을 가져야 합니다.

• VMware 클라이언트에는 여러 LIF가 지정된, 내보낸 볼륨에 대해 단일 마운트 지점만 필요합니다.

VMware 클라이언트는 엑스포트 정책에서 루트 액세스 권한이 필요합니다.

단계

1. 엑스포트 정책 생성:

vserver export-policy create -vserver *svm\_name* -policyname *policy\_name*

정책 이름은 최대 256자까지 지정할 수 있습니다.

2. 엑스포트 정책이 생성되었는지 확인:

'vserver export-policy show-policyname\_policy\_name\_'

예

다음 명령을 실행하면 이름이 VS1 인 SVM에서 exp1 이라는 엑스포트 정책이 생성되는지 검증 및 됩니다.

vs1::> vserver export-policy create -vserver vs1 -policyname exp1

3. 엑스포트 규칙을 생성하여 기존 엑스포트 정책에 추가:

vserver export-policy rule create -vserver *svm\_name* -policyname *policy\_name* -ruleindex *integer* -protocol nfs4 -clientmatch { *text | "text,text,…"* } -rorule *security\_type* -rwrule *security\_type* -superuser *security\_type* -anon *user\_ID*

를 클릭합니다 -clientmatch 매개 변수는 내보내기를 마운트할 트렁킹 가능 Linux 또는 VMware 클라이언트를 식별해야 합니다.

에 대해 자세히 알아보십시오 ["](https://docs.netapp.com/ko-kr/ontap/nfs-config/add-rule-export-policy-task.html)[내보내기](https://docs.netapp.com/ko-kr/ontap/nfs-config/add-rule-export-policy-task.html) [규칙](https://docs.netapp.com/ko-kr/ontap/nfs-config/add-rule-export-policy-task.html)을 [만드는](https://docs.netapp.com/ko-kr/ontap/nfs-config/add-rule-export-policy-task.html) [중입니다](https://docs.netapp.com/ko-kr/ontap/nfs-config/add-rule-export-policy-task.html)[."](https://docs.netapp.com/ko-kr/ontap/nfs-config/add-rule-export-policy-task.html)

4. 교차점으로 볼륨을 생성합니다.

volume create -vserver *svm\_name* -volume *volume\_name* -aggregate *aggregate\_name* -size {integer[KB|MB|GB|TB|PB]} -security-style unix -user *user name or number* -group *group\_name\_or\_number* -junction-path *junction\_path* -policy *export\_policy\_name*

에 대해 자세히 알아보십시오 ["](https://docs.netapp.com/ko-kr/ontap/nfs-config/create-volume-task.html)[볼륨](https://docs.netapp.com/ko-kr/ontap/nfs-config/create-volume-task.html) [생성](https://docs.netapp.com/ko-kr/ontap/nfs-config/create-volume-task.html)["](https://docs.netapp.com/ko-kr/ontap/nfs-config/create-volume-task.html)

5. 볼륨이 원하는 접합 지점으로 생성되었는지 확인합니다.

### 클라이언트 마운트를 생성합니다

트렁킹을 지원하는 Linux 및 VMware 클라이언트는 트렁킹이 활성화된 ONTAP NFSv4.1 서버에서 볼륨 또는 데이터 공유를 마운트할 수 있습니다.

클라이언트에 마운트 명령을 입력할 때 트렁킹 그룹에서 각 LIF의 IP 주소를 입력해야 합니다.

에 대해 자세히 알아보십시오 ["](#page-2-1)[지원되는](#page-2-1) [클라이언트](#page-2-1)["](#page-2-1).

**Linux** 클라이언트 요구 사항

트렁킹 그룹의 각 연결에는 별도의 마운트 지점이 필요합니다.

다음과 유사한 명령을 사용하여 내보낸 볼륨을 마운트합니다.

mount lif1 ip:/vol-test /mnt/test1 -o vers=4.1,max connect=16

mount lif2 ip:/vol-test /mnt/test2 -o vers=4.1, max connect=16

버전 (vers) 값은 이어야 합니다 4.1 이상.

를 클릭합니다 max\_connect 값은 트렁킹 그룹의 연결 수에 해당합니다.

**VMware** 클라이언트 요구 사항

트렁킹 그룹의 각 연결에 대한 IP 주소를 포함하는 마운트 문이 필요합니다.

다음과 유사한 명령을 사용하여 내보낸 데이터 저장소를 마운트합니다.

#esxcli storage nfs41 -H lif1\_ip, lif2\_ip -s /mnt/sh are1 -v nfs41share

를 클릭합니다 -H 값은 트렁킹 그룹의 연결에 해당합니다.

## <span id="page-7-0"></span>트렁킹을 위해 기존 **NFS** 내보내기 조정

단일 경로 내보내기 조정 개요

트렁킹을 사용하도록 기존 단일 경로(비트렁킹) NFSv4.1 내보내기를 조정할 수 있습니다. 서버 및 클라이언트 사전 요구 사항이 충족되면 트렁킹을 사용할 수 있는 클라이언트는 서버에서 트렁킹이 활성화되는 즉시 향상된 성능을 활용할 수 있습니다.

트렁킹을 위해 단일 경로 내보내기를 조정함으로써 기존 볼륨 및 SVM에서 내보낸 데이터 세트를 유지할 수 있습니다. 이렇게 하려면 NFS 서버에서 트렁킹을 활성화하고, 네트워킹 및 내보내기 구성을 업데이트하고, 내보낸 공유를 클라이언트에 다시 마운트해야 합니다.

트렁킹을 활성화하면 서버를 다시 시작할 수 있습니다. 그런 다음 VMware 클라이언트는 내보낸 데이터 저장소를 다시 마운트해야 합니다. Linux 클라이언트는 를 사용하여 내보낸 볼륨을 다시 마운트해야 합니다 max\_connect 옵션을

**NFS** 서버에서 트렁킹을 활성화합니다

NFS 서버에서 트렁킹을 명시적으로 설정해야 합니다. NFSv4.1은 NFS 서버가 생성될 때 기본적으로 사용하도록 설정됩니다.

트렁킹을 활성화한 후 다음 서비스가 필요에 따라 구성되었는지 확인합니다.

- ["DNS"](https://docs.netapp.com/ko-kr/ontap/nfs-config/configure-dns-host-name-resolution-task.html)
- ["LDAP](https://docs.netapp.com/ko-kr/ontap/nfs-config/using-ldap-concept.html)[를](https://docs.netapp.com/ko-kr/ontap/nfs-config/using-ldap-concept.html) [지원합니다](https://docs.netapp.com/ko-kr/ontap/nfs-config/using-ldap-concept.html)["](https://docs.netapp.com/ko-kr/ontap/nfs-config/using-ldap-concept.html)
- ["Kerberos"](https://docs.netapp.com/ko-kr/ontap/nfs-config/kerberos-nfs-strong-security-concept.html)

단계

1. 트렁킹을 활성화하고 다음과 같이 NFSv4.1이 설정되어 있는지 확인합니다.

vserver nfs create -vserver *svm\_name* -v4.1 enabled -v4.1-trunking enabled

- 2. NFS가 실행 중인지 확인합니다. vserver nfs status -vserver *svm\_name*
- 3. NFS가 원하는 대로 구성되었는지 확인합니다.

vserver nfs show -vserver *svm\_name*

에 대해 자세히 알아보십시오 ["NFS](https://docs.netapp.com/ko-kr/ontap/nfs-config/create-server-task.html) [서버](https://docs.netapp.com/ko-kr/ontap/nfs-config/create-server-task.html) [구성](https://docs.netapp.com/ko-kr/ontap/nfs-config/create-server-task.html)["](https://docs.netapp.com/ko-kr/ontap/nfs-config/create-server-task.html) … 이 SVM에서 Windows 클라이언트를 지원하는 경우 공유를 이동한 다음 서버를 삭제합니다. vserver cifs show -vserver *svm\_name*

를 누릅니다 vserver cifs delete -vserver *svm\_name*

트렁킹을 위해 네트워크를 업데이트합니다

NFSv4.1 트렁킹에서는 트렁킹 그룹의 LIF가 동일한 노드에 상주하고 동일한 노드에 홈 포트를 가져야 합니다. 모든 LIF는 동일한 노드의 페일오버 그룹에서 구성되어야 합니다.

이 작업에 대해

LIF 및 NIC의 일대일 매핑으로 성능 향상이 이루어지지만, 트렁킹은 활성화하지 않아도 됩니다.

여러 페일오버 그룹을 가질 수 있지만 트렁킹을 위한 페일오버 그룹에는 트렁킹 그룹에 있는 LIFS만 포함되어야 합니다.

페일오버 그룹에서 접속(및 기본 NIC)을 추가하거나 제거할 때마다 트렁킹 페일오버 그룹을 조정해야 합니다.

시작하기 전에

• 페일오버 그룹을 생성하려면 NIC와 연결된 포트 이름을 알아야 합니다.

• 포트는 모두 같은 노드에 있어야 합니다.

#### 단계

1. 사용할 네트워크 포트의 이름 및 상태를 확인합니다.

네트워크 포트 쇼

2. 트렁킹 페일오버 그룹을 생성하거나 트렁킹을 위해 기존 그룹을 수정합니다.

network interface failover-groups create -vserver *svm\_name* -failover-group *failover\_group\_name* -targets *ports\_list*

network interface failover-groups modify -vserver *svm\_name* -failover-group *failover\_group\_name* -targets *ports\_list*

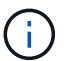

페일오버 그룹이 반드시 있어야 하는 것은 아니지만 이 그룹이 반드시 권장됩니다.

◦ *svm\_name* <sup>은</sup> NFS 서버가 포함된 SVM<sup>의</sup> 이름입니다.

◦ *ports\_list* <sup>은</sup> 페일오버 그룹에 추가될 포트의 목록입니다.

포트는 형식으로 추가됩니다 *node\_name:port\_number*`예를 들어, `node1:e0c.

다음 명령을 실행하면 페일오버 그룹이 생성됩니다 fg3 SVM VS1의 경우 다음 3개의 포트 추가:

network interface failover-groups create -vserver vs1 -failover-group fg3 -targets cluster1-01:e0c,cluster1-01:e0d,cluster1-01:e0e

에 대해 자세히 알아보십시오 ["](https://docs.netapp.com/ko-kr/ontap/networking/configure_failover_groups_and_policies_for_lifs_overview.html)[페일오버](https://docs.netapp.com/ko-kr/ontap/networking/configure_failover_groups_and_policies_for_lifs_overview.html) [그룹](https://docs.netapp.com/ko-kr/ontap/networking/configure_failover_groups_and_policies_for_lifs_overview.html)[:"](https://docs.netapp.com/ko-kr/ontap/networking/configure_failover_groups_and_policies_for_lifs_overview.html)

3. 필요에 따라 트렁킹 그룹 구성원에 대한 추가 LIF를 생성합니다.

network interface create -vserver *svm\_name* -lif *lif\_name* -home-node *node\_name* -home-port *port\_name* -address *IP\_address* -netmask *IP\_address* [-service-policy *policy*] [-auto-revert {true|false}]

◦ -home-node - LIF에서 네트워크 인터페이스 되돌리기 명령을 실행할 <sup>때</sup> LIF<sup>가</sup> 반환되는 노드입니다.

LIF가 를 사용하여 홈 노드 및 홈 포트로 자동으로 되돌리는지 여부를 지정할 수 있습니다 -auto-revert 옵션을 선택합니다.

- -home-port LIF에서 네트워크 인터페이스 되돌리기 명령을 실행할 <sup>때</sup> LIF<sup>가</sup> 반환되는 물리적 포트 또는 논리 포트입니다.
- <sup>를</sup> 사용하여 IP 주소를 지정할 <sup>수</sup> 있습니다 -address <sup>및</sup> -netmask 옵션.
- 서브넷을 사용하지 않고 IP 주소를 수동으로 할당하는 경우 다른 IP 서브넷에 클라이언트 또는 도메인 컨트롤러가 있는 경우 게이트웨이에 대한 기본 경로를 구성해야 할 수 있습니다. network route create man 페이지에는 SVM 내에서 정적 라우트를 생성하는 방법에 대한 정보가 포함되어 있습니다.
- -service-policy LIF<sup>에</sup> 대한 서비스 정책. 정책을 지정하지 않으면 기본 정책이 자동으로 할당됩니다. <sup>를</sup> 사용합니다 network interface service-policy show 명령을 사용하여 사용 가능한 서비스 정책을 검토합니다.
- -auto-revert 시작, 관리 데이터베이스 상태 <sup>변</sup><sup>경</sup> 또는 네트워크 연결이 <sup>이</sup>루어질 <sup>때</sup> 데이터 LIF<sup>가</sup> <sup>홈</sup> 노드로 자동 복구되는지 여부를 지정합니다. \*기본 설정은 false\*이지만 사용자 환경의 네트워크 관리 정책에 따라 true로 설정할 수 있습니다.

트렁킹 그룹에 필요한 각각의 추가 LIF에 대해 이 단계를 반복합니다.

다음 명령을 실행하면 노드 cluster1\_01의 포트 e0c에 SVM VS1에 대해 lif-a가 생성됩니다.

network interface create -vserver vs1 -lif lif-A -service-policy defaultintercluster -home-node cluster1\_01 -home-port e0c -address 192.0.2.0

에 대해 자세히 알아보십시오 ["LIF](https://docs.netapp.com/ko-kr/ontap/networking/create_lifs.html) [생성](https://docs.netapp.com/ko-kr/ontap/networking/create_lifs.html)[:"](https://docs.netapp.com/ko-kr/ontap/networking/create_lifs.html)

4. LIF가 생성되었는지 확인:

네트워크 인터페이스 쇼

5. 구성된 IP 주소에 연결할 수 있는지 확인합니다.

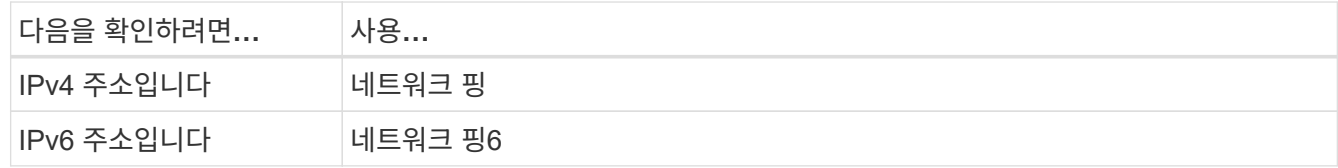

클라이언트 액세스를 위해 데이터 내보내기를 수정합니다

클라이언트가 기존 데이터 공유에 대해 트렁킹을 활용할 수 있도록 하려면 엑스포트 정책과 규칙 및 규칙이 연결되는 볼륨을 수정해야 할 수 있습니다. Linux 클라이언트 및 VMware 데이터 저장소에는 서로 다른 내보내기 요구 사항이 있습니다.

클라이언트 내보내기 요구 사항:

• Linux 클라이언트는 트렁킹 연결(즉, 각 LIF)에 대해 별도의 마운트 및 마운트 지점을 가져야 합니다.

ONTAP 9.14.1로 업그레이드할 때 이미 볼륨을 내보낸 경우에는 트렁킹 그룹에서 해당 볼륨을 계속 사용할 수 있습니다.

• VMware 클라이언트에는 여러 LIF가 지정된, 내보낸 볼륨에 대해 단일 마운트 지점만 필요합니다.

VMware 클라이언트는 엑스포트 정책에서 루트 액세스 권한이 필요합니다.

단계

1. 기존 엑스포트 정책이 있는지 확인:

vserver export-policy show를 참조하십시오

2. 기존 내보내기 정책 규칙이 트렁킹 구성에 적합한지 확인합니다.

'vserver export-policy rule show-policyname\_policy\_name\_'

특히 를 확인합니다 -clientmatch 매개 변수는 내보내기를 마운트할 트렁킹 가능 Linux 또는 VMware 클라이언트를 올바르게 식별합니다.

조정이 필요한 경우 를 사용하여 규칙을 수정합니다 vserver export-policy rule modify 명령을 실행하거나 새 규칙을 만듭니다.

vserver export-policy rule create -vserver *svm\_name* -policyname *policy\_name* -ruleindex integer -protocol nfs4 -clientmatch { text | "text, text, ..." } -rorule *security\_type* -rwrule *security\_type* -superuser *security\_type* -anon *user\_ID*

에 대해 자세히 알아보십시오 ["](https://docs.netapp.com/ko-kr/ontap/nfs-config/add-rule-export-policy-task.html)[내보내기](https://docs.netapp.com/ko-kr/ontap/nfs-config/add-rule-export-policy-task.html) [규칙](https://docs.netapp.com/ko-kr/ontap/nfs-config/add-rule-export-policy-task.html)을 [만드는](https://docs.netapp.com/ko-kr/ontap/nfs-config/add-rule-export-policy-task.html) [중입니다](https://docs.netapp.com/ko-kr/ontap/nfs-config/add-rule-export-policy-task.html)[."](https://docs.netapp.com/ko-kr/ontap/nfs-config/add-rule-export-policy-task.html)

3. 내보낸 기존의 볼륨이 온라인 상태인지 확인합니다.

volume show -vserver *svm\_name*

클라이언트 마운트를 다시 설정합니다

트렁킹되지 않은 클라이언트 연결을 트렁킹 연결로 변환하려면 Linux 및 VMware 클라이언트의 기존 마운트를 분리하고 LIF에 대한 정보를 사용하여 다시 마운트해야 합니다.

클라이언트에 마운트 명령을 입력할 때 트렁킹 그룹에서 각 LIF의 IP 주소를 입력해야 합니다.

에 대해 자세히 알아보십시오 ["](#page-2-1)[지원되는](#page-2-1) [클라이언트](#page-2-1)["](#page-2-1).

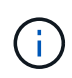

VMware 클라이언트의 마운트를 해제하면 데이터 저장소의 모든 VM에 대해 중단이 발생합니다. 또는 트렁킹을 사용할 수 있는 새 데이터 저장소를 생성하고 \* storage vMotion \* 을 사용하여 VM을 이전 데이터 저장소에서 새 데이터 저장소로 이동하는 방법도 있습니다. 자세한 내용은 VMware 설명서를 참조하십시오.

**Linux** 클라이언트 요구 사항

트렁킹 그룹의 각 연결에는 별도의 마운트 지점이 필요합니다.

다음과 유사한 명령을 사용하여 내보낸 볼륨을 마운트합니다.

mount lif1 ip:/vol-test /mnt/test1 -o vers=4.1,max connect=2

mount lif2 ip:/vol-test /mnt/test2 -o vers=4.1, max connect=2

를 클릭합니다 vers 값은 이어야 합니다 4.1 이상.

를 클릭합니다 max\_connect 값은 트렁킹 그룹의 연결 수와 일치해야 합니다.

**VMware** 클라이언트 요구 사항

트렁킹 그룹의 각 연결에 대한 IP 주소를 포함하는 마운트 문이 필요합니다.

다음과 유사한 명령을 사용하여 내보낸 데이터 저장소를 마운트합니다.

#esxcli storage nfs41 -H lif1\_ip, lif2\_ip -s /mnt/sh are1 -v nfs41share

를 클릭합니다 -H 값은 트렁킹 그룹의 연결과 일치해야 합니다.

Copyright © 2024 NetApp, Inc. All Rights Reserved. 미국에서 인쇄됨 본 문서의 어떠한 부분도 저작권 소유자의 사전 서면 승인 없이는 어떠한 형식이나 수단(복사, 녹음, 녹화 또는 전자 검색 시스템에 저장하는 것을 비롯한 그래픽, 전자적 또는 기계적 방법)으로도 복제될 수 없습니다.

NetApp이 저작권을 가진 자료에 있는 소프트웨어에는 아래의 라이센스와 고지사항이 적용됩니다.

본 소프트웨어는 NetApp에 의해 '있는 그대로' 제공되며 상품성 및 특정 목적에의 적합성에 대한 명시적 또는 묵시적 보증을 포함하여(이에 제한되지 않음) 어떠한 보증도 하지 않습니다. NetApp은 대체품 또는 대체 서비스의 조달, 사용 불능, 데이터 손실, 이익 손실, 영업 중단을 포함하여(이에 국한되지 않음), 이 소프트웨어의 사용으로 인해 발생하는 모든 직접 및 간접 손해, 우발적 손해, 특별 손해, 징벌적 손해, 결과적 손해의 발생에 대하여 그 발생 이유, 책임론, 계약 여부, 엄격한 책임, 불법 행위(과실 또는 그렇지 않은 경우)와 관계없이 어떠한 책임도 지지 않으며, 이와 같은 손실의 발생 가능성이 통지되었다 하더라도 마찬가지입니다.

NetApp은 본 문서에 설명된 제품을 언제든지 예고 없이 변경할 권리를 보유합니다. NetApp은 NetApp의 명시적인 서면 동의를 받은 경우를 제외하고 본 문서에 설명된 제품을 사용하여 발생하는 어떠한 문제에도 책임을 지지 않습니다. 본 제품의 사용 또는 구매의 경우 NetApp에서는 어떠한 특허권, 상표권 또는 기타 지적 재산권이 적용되는 라이센스도 제공하지 않습니다.

본 설명서에 설명된 제품은 하나 이상의 미국 특허, 해외 특허 또는 출원 중인 특허로 보호됩니다.

제한적 권리 표시: 정부에 의한 사용, 복제 또는 공개에는 DFARS 252.227-7013(2014년 2월) 및 FAR 52.227- 19(2007년 12월)의 기술 데이터-비상업적 품목에 대한 권리(Rights in Technical Data -Noncommercial Items) 조항의 하위 조항 (b)(3)에 설명된 제한사항이 적용됩니다.

여기에 포함된 데이터는 상업용 제품 및/또는 상업용 서비스(FAR 2.101에 정의)에 해당하며 NetApp, Inc.의 독점 자산입니다. 본 계약에 따라 제공되는 모든 NetApp 기술 데이터 및 컴퓨터 소프트웨어는 본질적으로 상업용이며 개인 비용만으로 개발되었습니다. 미국 정부는 데이터가 제공된 미국 계약과 관련하여 해당 계약을 지원하는 데에만 데이터에 대한 전 세계적으로 비독점적이고 양도할 수 없으며 재사용이 불가능하며 취소 불가능한 라이센스를 제한적으로 가집니다. 여기에 제공된 경우를 제외하고 NetApp, Inc.의 사전 서면 승인 없이는 이 데이터를 사용, 공개, 재생산, 수정, 수행 또는 표시할 수 없습니다. 미국 국방부에 대한 정부 라이센스는 DFARS 조항 252.227-7015(b)(2014년 2월)에 명시된 권한으로 제한됩니다.

#### 상표 정보

NETAPP, NETAPP 로고 및 <http://www.netapp.com/TM>에 나열된 마크는 NetApp, Inc.의 상표입니다. 기타 회사 및 제품 이름은 해당 소유자의 상표일 수 있습니다.